## **Rectangular coordinate graphs**

## **Example**

## **Use rectangular coordinate to enter two graph equations and shade the area surrounded by the graphs**

Before carrying out the following operation, press the reset switch located on the back of the unit and press **ENTER**  $\vert$  keys (caution: previously entered equations and memory will be erased). **CL** 

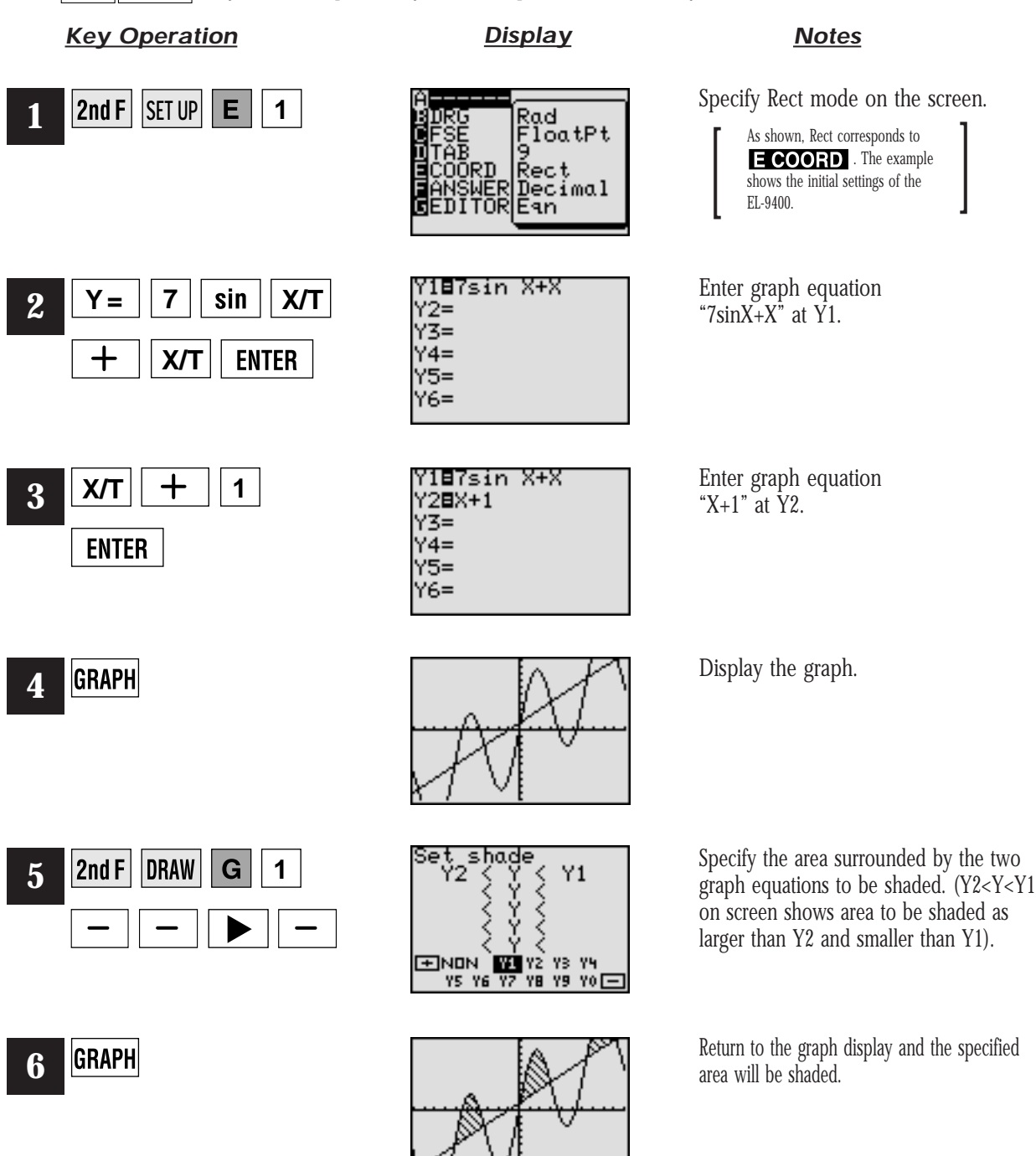

**SHARP**